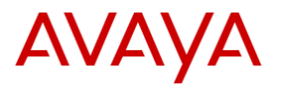

# Avaya SIP Phone J179 Voicemail Quick User Guide

#### The **Beacon LED** at the top right corner of your phone will be lit when you have a new voicemail.

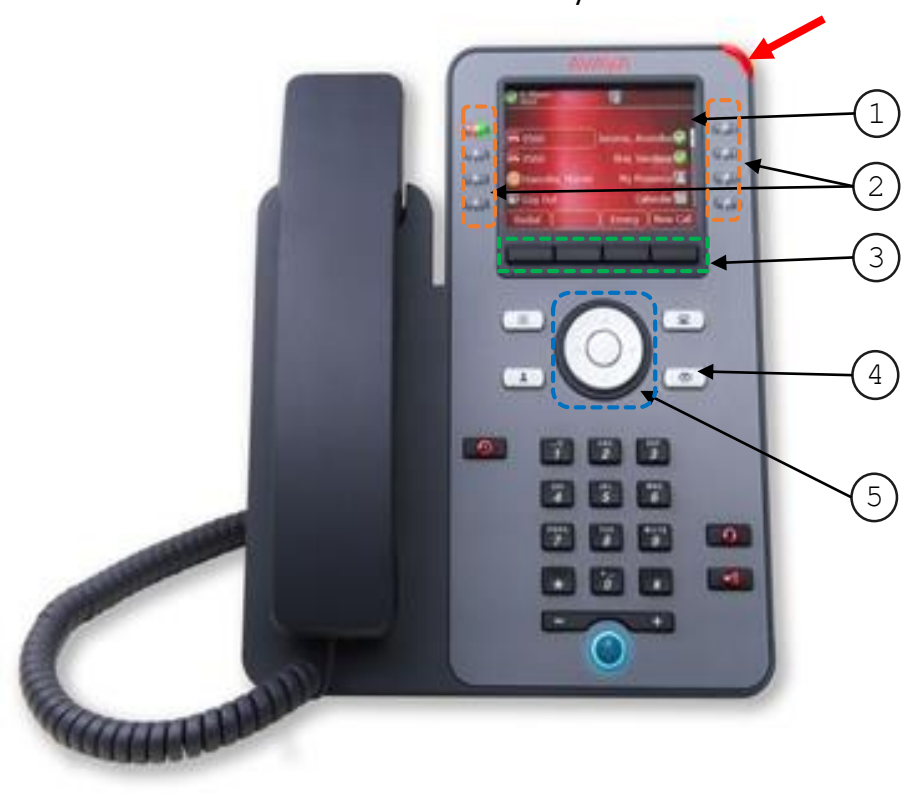

#### **Physical layout of Avaya SIP phone J179**

 $\mathbb D$  Phone Display

- $\mathfrak D$  Line Keys
- $\mathfrak I$  Soft Keys
- $\stackrel{\text{\rm 4}}{\text{\rm 9}}$  Message
- $5$ ) Navigation Cluster and OK

# **Log in your voicemail for the features below.**

- 1) Press Message  $\boxed{\times}$ .
- 2) Enter passcode.
- 3) Press # or the **Done** soft key.

### **Turn on/off Voicemail**

- 1) Use the **Navigation Cluster** to go to **Voicemail**.
- 2) Press the **Change** soft key to toggle between on and off.
- 3) Press the **Save** soft key.

# **Retrieve a Message**

- 1) Press the **Select** soft key or **Listen** line key.
- 2) Choose between **New**, **Old** and **Saved** messages.
- 3) Press the **Line Key** or use the **Navigation Cluster**  to select a message.
- 4) Press the **Play** soft key.

#### **Delete a Message**

- 1) Press the **Select** soft key or **Listen** line key.
- 2) Choose between **New**, **Old** and **Saved** messages.
- 3) Press the **Line Key** or use the **Navigation Cluster**  to select a message.
- 4) Press the **More** and **Delete** soft keys.

#### **Save a Message**

- 1) Press the **Select** soft key or **Listen** line key.
- 2) Choose between **New**, **Old**, and **Saved** line keys.
- 3) Press the **Line Key** or use the **Navigation Cluster**  to select a message.
- 4) Press the **More** and **Save** soft keys.

### **Change your Passcode**

- 1) Use the **Navigation Cluster** to go to **Passcode**.
- 2) Enter the old passcode and press # or the **Done** soft key.
- 3) Enter a 6 to 31 digit numeric passcode.
- 4) Press # or the **Save** soft key.

# **Record a Personal Greeting (Maximum 120sec)**

- 1) Use the **Navigation Cluster** to go to **Greeting**.
- 2) Press the **Record** soft key to start recording.
- 3) Press the **Stop** soft key to stop recording.
	- a) Press the **Listen** soft key to listen the recording.
	- b) Press the **Record** soft key to record again.
- 4) Press the **Submit** soft key.

# **Delete your Recorded Greeting**

- 1) Use the **Navigation Cluster** to go to **Greeting**.
- 2) Press the **More** soft key.
- 3) Press the **Delete** soft key and the system greeting will be used.

# **Set up the Voicemail-to-Email Function**

- 1) Use the **Navigation Cluster** to go to **Email**.
- 2) Press the **Change** soft key as below:
	- a) **OFF**: No voicemail to email
	- b) **COPY**: Send a copy of the message to email
	- c) **FORWARD**: Forward the message to your email and delete the original message
	- d) **ALERT**: Send an alert email.
- 3) Press the **Save** soft key.

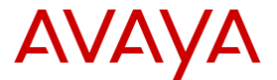

# **Quick Reference on Remote Access to your Voicemail**

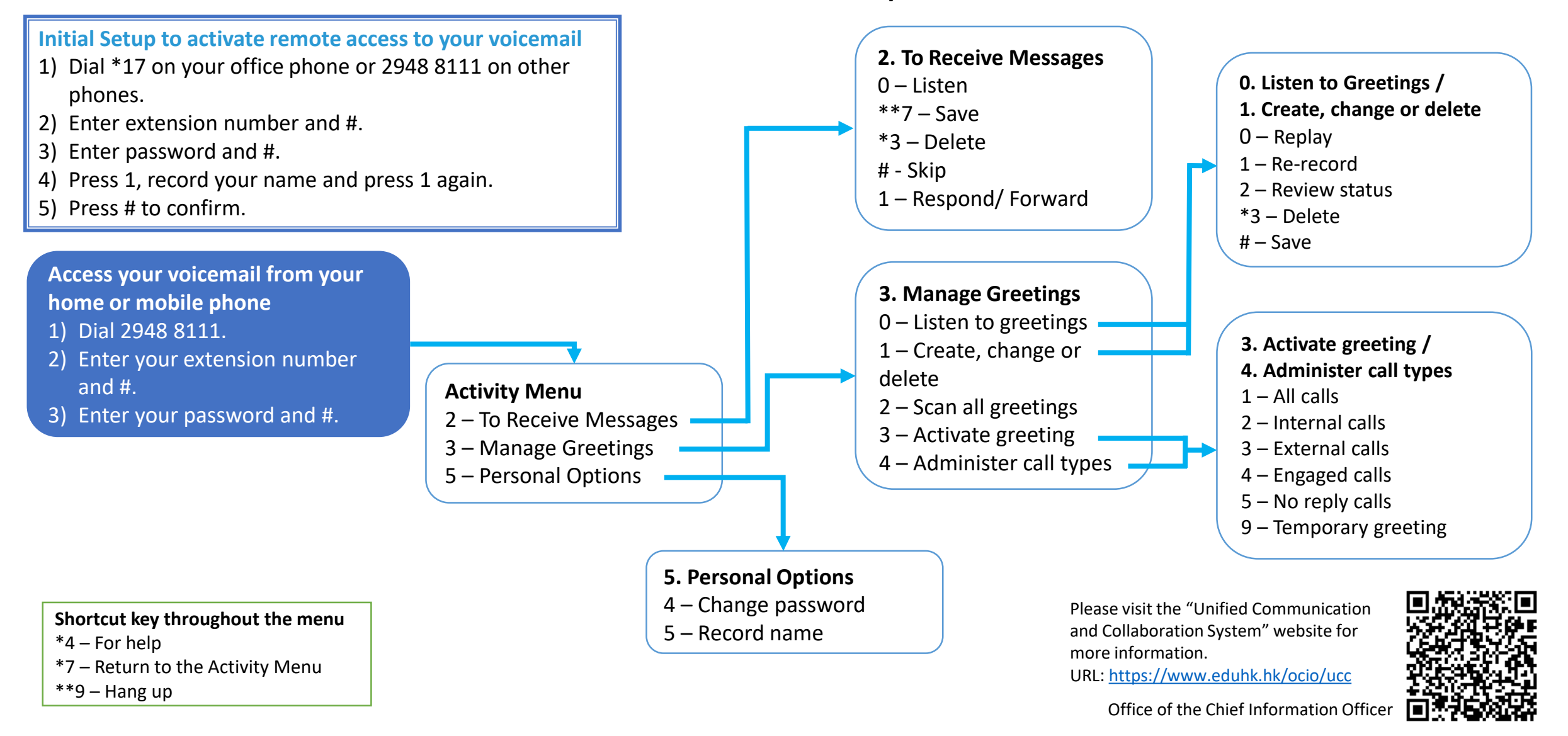